## **INI: Eintrag TransformControl3D**

**Syntax** 

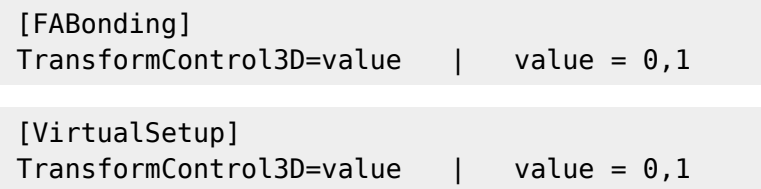

## Beschreibung

Mit value=1 wird der 3D-Objektnavigator im [3D-View](http://onyxwiki.net/doku.php?id=panel_3dview) aktiviert.

Aktuell (Release 3.2.55) ist diese Option nur in den Modulen [FA\\_Bonding 3D](http://onyxwiki.net/doku.php?id=fa_bonding) für die Bracketnavigation und [V.T.O.3D](http://onyxwiki.net/doku.php?id=vto3d) für die Kronennavigation aktiviert. Die Funktion entspricht der des Navigators im Panel [Bracketnavigator](http://onyxwiki.net/doku.php?id=panel_attachmentnavigator) bzw. [Kronennavigator](http://onyxwiki.net/doku.php?id=panel_crownnavigator) bei Auswahl eines Einzelobjektes, wobei die Wirkung der einzelnen Tasten von der Betrachtungsrichtung abhängt.

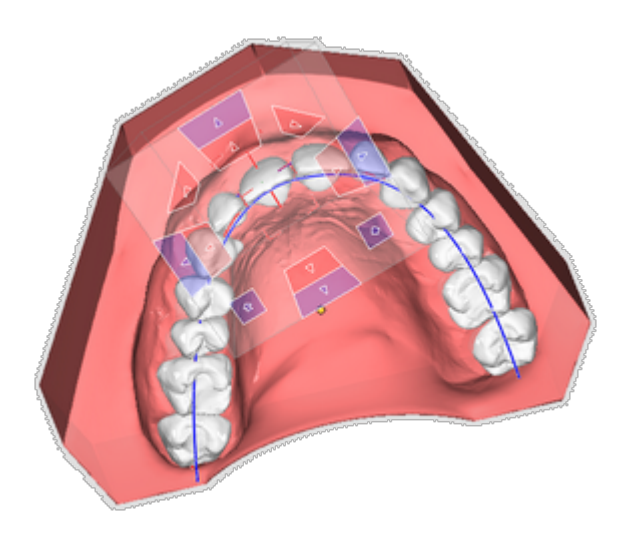

## **Hinweis**

Der INI-Eintrag ist ab Versionen > 3.2.55 hinfällig, weil die Sichtbarkeit des InView-Navigators dann über ein separates Icon im jeweiligen Modul gesteuert wird.

From: <http://onyxwiki.net/>- **[OnyxCeph³™ Wiki]**

Permanent link: **[http://onyxwiki.net/doku.php?id=ini\\_fa\\_bonding\\_transformcontrol3d](http://onyxwiki.net/doku.php?id=ini_fa_bonding_transformcontrol3d)**

Last update: **2021/06/25 14:45**

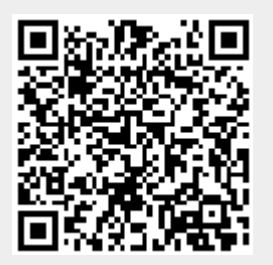